# **TurboSHK Newsletter 06/2023**

## **Druck Adressetiketten**

Beim Druck von Adressetiketten ist es möglich, die Telefonnummern der Adresse mitdrucken zu lassen. Dazu nehmen Sie in der **Managementkonsole > Etikettendruck** folgende Einstellung vor:

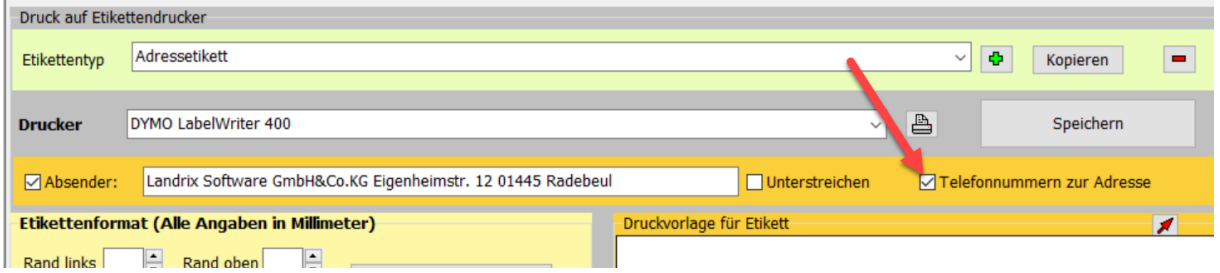

Diese Einstellung gilt sowohl für die Ausgabe auf Etikettendrucker als auch auf A4-Etikettenseiten.

Voraussetzung ist, dass die verwendete Schriftart genügend Platz auf dem Etikett lässt. Ggf. die Schriftgröße verkleinern:

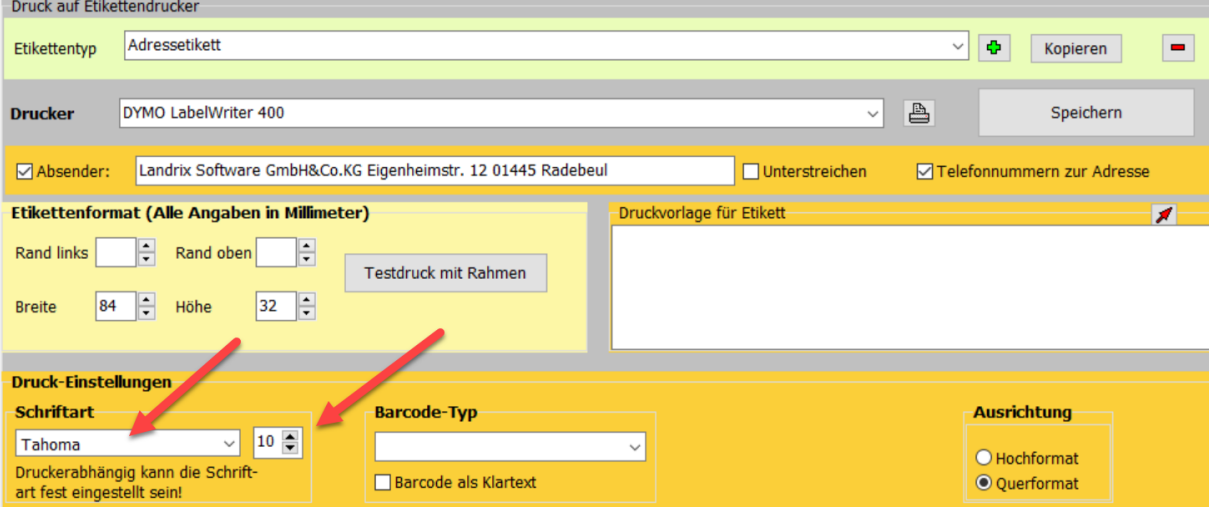

Anschrift und Kontaktname mit Telefonnummern werden dann unter der Adresse gedruckt:

Firma Mustermann Musterstraße 44 03050 Cottbus Moritz: 0355/4303351|0355/4303352||

## **Adressenliste drucken**

Sie haben die Möglichkeit, die den Adressen zugeordneten Liegenschaften zu drucken. Aktivieren Sie dazu diese Markierung:

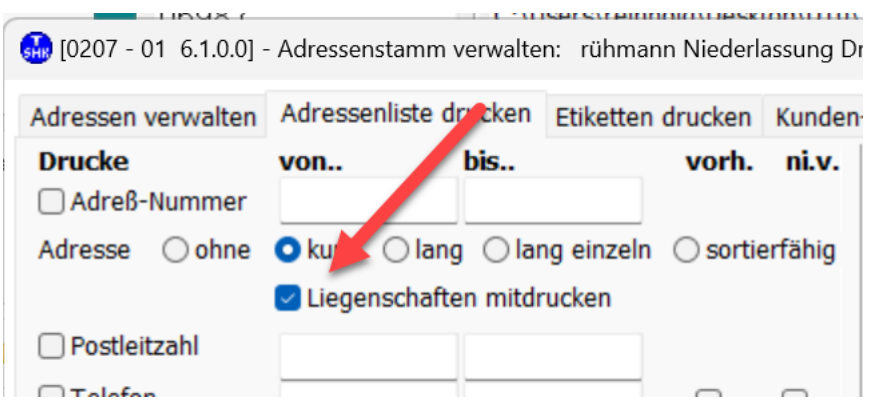

Der Liegenschaftsdruck ist nur mit dem Adressendruckformat **kurz** möglich!

### **Erweiterung Kunden-Info**

Bei der Info *Rechnungen* werden am Ende auch die Summen ausgegeben:

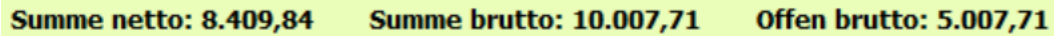

### **Erweiterung Eingangsrechnungsjournal**

Sie haben die Möglichkeit, den Zugang zum Verbuchen von Zahlungen und Erstellen von Überweisungsdateien einzuschränken.

Öffnen Sie dazu die *Datei > Managementkonsole > Eingangsrechnungen*:

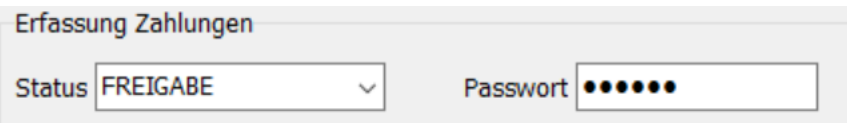

Wählen Sie unter **Status** den aus, welcher die Bezahlung freigibt. Sie können dazu ein **Passwort** hinterlegen, welches nur der Personenkreis kennt, der Überweisungen tätigen darf.

Änderungen an diesen Einstellungen sind nur mit dem Systemverwalter-Passwort möglich; dieses sollten Sie aus Sicherheitsgründen vergeben haben, da sonst jeder Mitarbeiter diese Einstellungen ändern kann.

Dieses Passwort hinterlegen Sie über *Datei > Einstellungen > Systemverwaltung:*

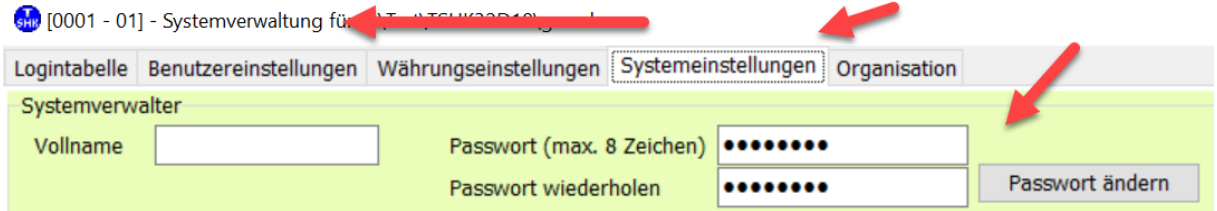